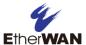

# Unpacking

Unpack the items. Your package should include:

One EX63000 Series hardened managed switch If items are missing or damaged, notify your EtherWAN representative. Keep the carton and packing material. The full product manual can be downloaded from:

www.etherwan.com

# **Equipment Needed**

- Appropriate cables for data ports
- Personal computer or laptop

### **Select a Location**

- Installation: DIN rail, wall mount, rack, or cabinet.
- Identify a power source within 6 ft. (1.8m).
- Choose a dry area with ambient temperature between -10 and 60°C (14 and 140°F).
- Be sure there is adequate airflow.
- Keep the switch at least 6 ft. (1.83m) away from the nearest source of electromagnetic noise, such as a photocopy machine.
- Switch is designed for use in Pollution Degree 2 Environment.

## **Connect to the Data Ports**

Depending on the model, your switch can have the following ports:

- 16 10/100Base-TX ports
- 0 or 2 Gigabit ports

#### 10/100Base-TX Ports

These ports come in 10/100Base-TX interfaces. They can connect to devices such as an IP surveillance camera or a Voice over Internet Protocol (VoIP) phone.

#### **Gigabit Ports**

Some switch models have 10/100/1000Base-TX ports with no Gigabit fiber ports, or combo 10/100/1000Base-TX with 1000Base-SX/LX/BX ports.

Combo ports on the bottom face operate in "either/or" fashion. This means that attaching to a 1 Gbps combo port renders the equivalent partner combo port unavailable.

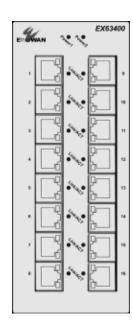

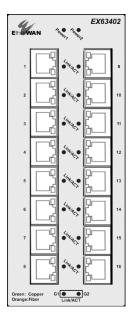

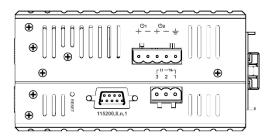

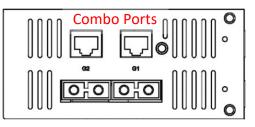

## **Apply Power**

The switch has a 12-48VDC terminal block. Only one power input is required to operate the switch. However, redundant power supply functionality is supported.

#### **Terminal Block**

The switch provides two power inputs on a 12-48VDC terminal block. Only one power input is required to operate the switch. The terminal block has 5 terminal posts.

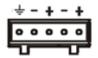

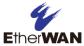

| Pin                 |   | Description  |
|---------------------|---|--------------|
| Power 2             | + | 12-48VDC     |
|                     | - | Power Ground |
| Power 1             | + | 12-48VDC     |
|                     | - | Power Ground |
| 4                   |   | Earth Ground |
| Relay Output Rating |   | 0.6A @ 30VDC |

## **Power-Up Sequence**

When you apply power, all Link/ACT LEDs will light up, and stay lit as the device boots up. When the boot process is finished, only LEDS next to connected ports will stay lit.

The **Power 1/2** LEDs will light up to show the connected power inputs.

### **Relay Output**

The switch is equipped with a 3-point relay output. Current is 30VCD / 0.6A

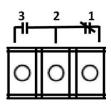

| Relay Status |                 |               |  |  |
|--------------|-----------------|---------------|--|--|
|              | Normally closed | Normally Open |  |  |
| No Power     | Closed          | Open          |  |  |
| Normal       | Open            | Closed        |  |  |
| Abnormal     | Closed          | Open          |  |  |

## **Front Panel LEDs**

| LED                     | Color  | Status                                     |  |  |
|-------------------------|--------|--------------------------------------------|--|--|
| Power 1                 | Green  | ON = power on.                             |  |  |
| Power 2                 |        | OFF = power off.                           |  |  |
| 10/100Base-TX LEDs      |        |                                            |  |  |
| Link/Act                | Green  | ON = valid network                         |  |  |
|                         |        | connection is established.                 |  |  |
|                         |        | Flashing = port sending or                 |  |  |
|                         |        | receiving data.                            |  |  |
| 10/100/1000Base-TX LEDs |        |                                            |  |  |
| Link/Act                | Green  | ON = valid network                         |  |  |
|                         |        | connection is established.                 |  |  |
|                         |        | Flashing = port sending or receiving data. |  |  |
| 1000Base-SX/LX/BX LEDs  |        |                                            |  |  |
| Link/Act                | Orange | ON = valid network                         |  |  |
| •                       | J      | connection is established.                 |  |  |
|                         |        | Flashing = port sending or                 |  |  |
|                         |        | receiving data.                            |  |  |

# Managing the Switch

Connect a PC to an available switch port using an appropriate cable.

Confirm that the Link/ACT LED for the switch port to which the PC is connected is ON. If not, choose a different port.

Configure the PC's TCP/IP settings to use the subnet **192.168.1.** *X* and subnet mask **255.255.255.0**, where X is a number from 2 to 254 other than 10.

In a Web browser address bar, type http://192.168.1.10 and press Enter.

Log in to the management interface. Default username is **root**, no password.

Manufacturer information:

EtherWAN Systems, Inc.

33F, No. 93, Sec. 1, Xintai 5th Rd., Xizhi Dist., New Taipei City, 221 Taiwan

The full product manual can be downloaded from:

www.etherwan.com

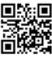